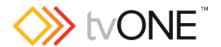

# CORIOmaster firmware M412B57

Released By: Neil Baptiste 03-Nov-23

#### This software is for:

- Hardware: CORIOmaster<sup>™</sup> (C3-540), CORIOmaster mini<sup>™</sup> (C3-510) & CORIOmaster Micro<sup>™</sup> (C3-503).
- Firmware: M412 or later, use CORIOdiscover<sup>™</sup> v1.9.3.1 or later to update to this version
- Control Software: CORIOgrapher™ v3.6.3.2 or later
- For help with connecting, setting up, and using CORIOgrapher, see CORIOgrapher Help, or the Quick Start Guide that came in the box.

# **Downloads**

Download the latest firmware here: tvone.com/firmware-updates

Download the latest control software here:

CORIOgrapher: <a href="https://tvone.com/tech-support/software">https://tvone.com/tech-support/software</a>

CORIOdiscover (firmware updating tool): <a href="https://tvone.com/tech-support/software">https://tvone.com/tech-support/software</a>

### Previous releases

Read details on previous releases here:

tvone.com/firmware-updates

### Contact us

www.tvone.com

tvONE NCSA North, Central and South America

Sales: sales@tvone.com
Support: tech.usa@tvone.com

tvONE EMEA

Europe, Middle East, Africa and Asia Pacific

Sales: sales.europe@tvone.com
Support: tech.europe@tvone.com

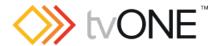

# CORIOmaster firmware M412B57

Released By: Neil Baptiste 03-Nov-23

\*\* This release caters for internal component changes and will deliver some improvements to the firmware update process. \*\*

### **New Features**

None.

### Fixed

None.

# **Known Issues**

- Comms crash after power cycle with various streams set to playonstartup = on
  When the AVIP card IP is set to DHCP. Comms will lock up and streams will not
  play on startup.
  - Set AVIP card to a STATIC IP to work around this issue or a reboot is required to regain comms and image once lost.
- After exiting cloning and ch2 is then put back onto the Canvas a black screen is seen instead of video. Layout shown as NULL in CORIOgrapher (During initial set up).

### Workaround is as follows:

- 1. Hit Take before adding the second channel back to the canvas (after disabling cloning).
- 2. If you end up in this state, then remove channel 2 from the canvas, hit Take, and then re-add channel 2 to canvas, hit Take again (Issue is a lot less likely to happen when in Immediate Mode).
- Keying menu is listed in window properties pane when no keying module is in system.
- Removing output from canvas shows resolution as NULL in CORIOgrapher for the output in the slots status page.
- The REST API command; <a href="http://{{serverIP}}/api/{{ApiVersion}}/system/comms/ethernet/restartethernet">http://{{serverIP}}/api/{{ApiVersion}}/system/comms/ethernet/restartethernet</a>
   will crash the unit if the CPU does not have the new Real Time Clock module
   fitted. Workaround = power cycle.